## Osprey Approach: [The Matter H](https://support.ospreyapproach.com/guides/the-matter-history-audit/)istory [Aud](https://support.ospreyapproach.com/guides/the-matter-history-audit/)it

This help guide was last updated on May 10th, 2024

The latest version is always online at [https://support.ospreyapproa](https://support.ospreyapproach.com/?p=808)ch.com/?p=808 Osprey Approach allows you to view a full audit trail for your Matter History. This way you will be able to see which of your users has checked out or deleted a document, as well as any other actions which may have been performed.

## Accessing the Matter History Audit

Navigate to Supervisor > Case Management Setup > Matter History > Audit.

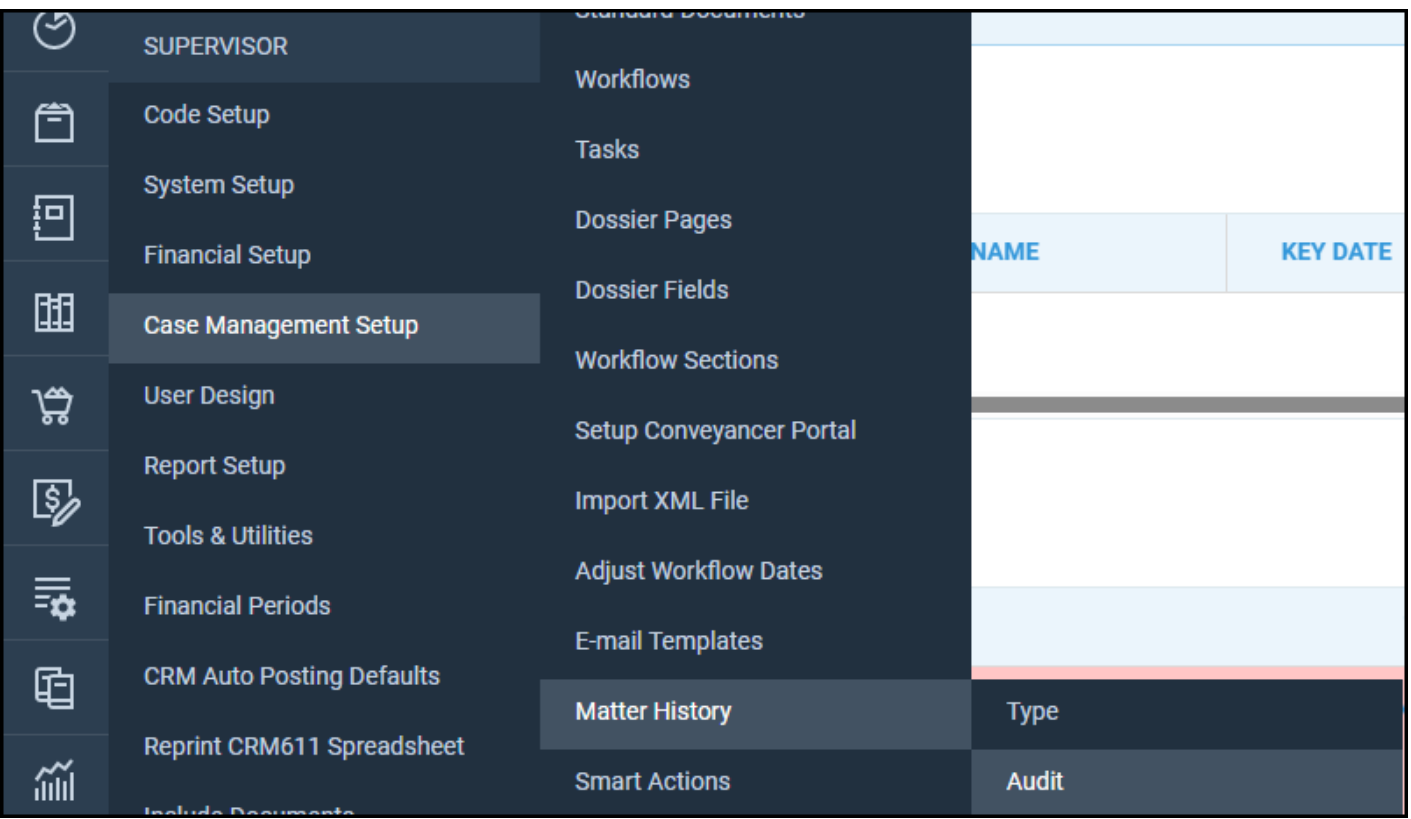

The audit will now appear, displaying all actions taken when using the Matter History.

Viewing the Matter History Audit

The main actions include deleting, checking in, checking out and adding a new document, however other actions are also recorded.

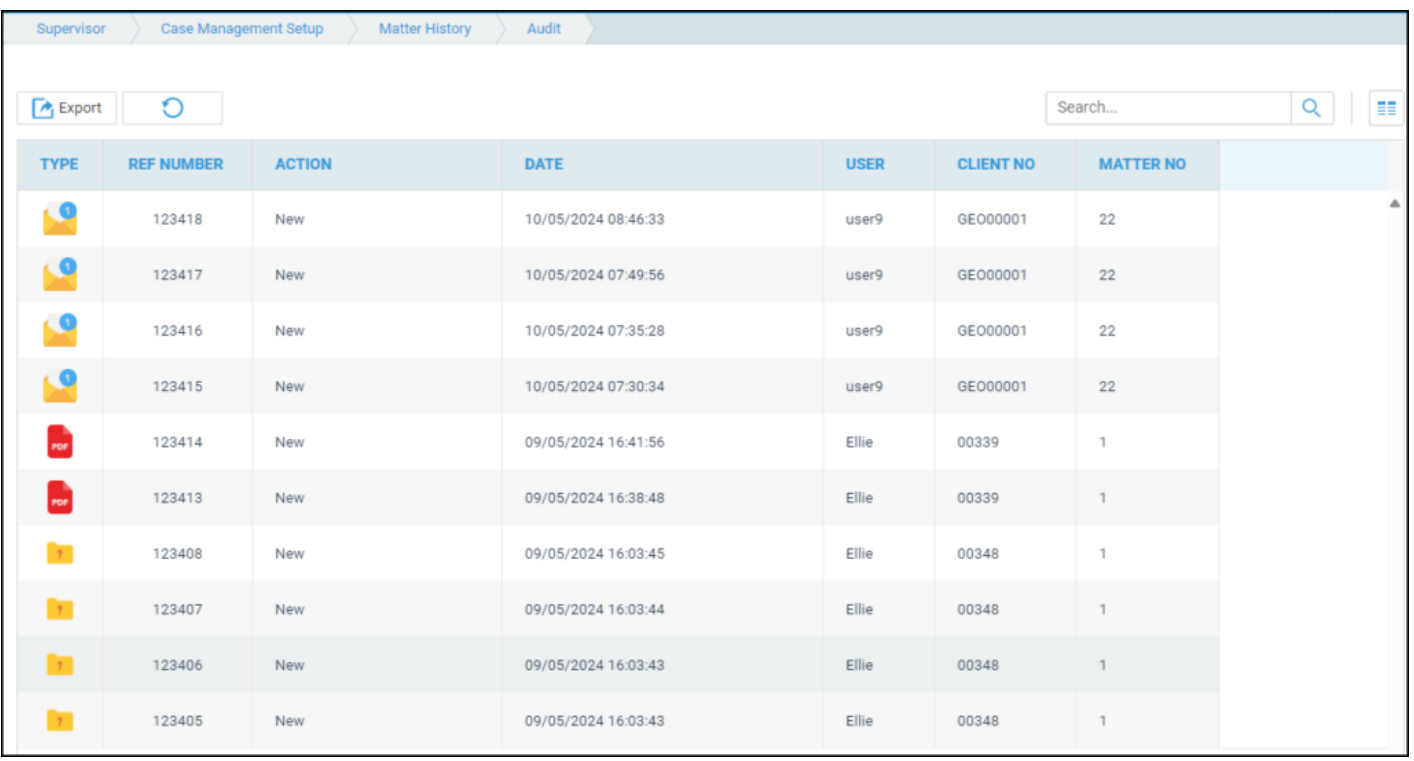

You are also able to select the Configure Grid icon at the top right of the audit table to add a filter row.

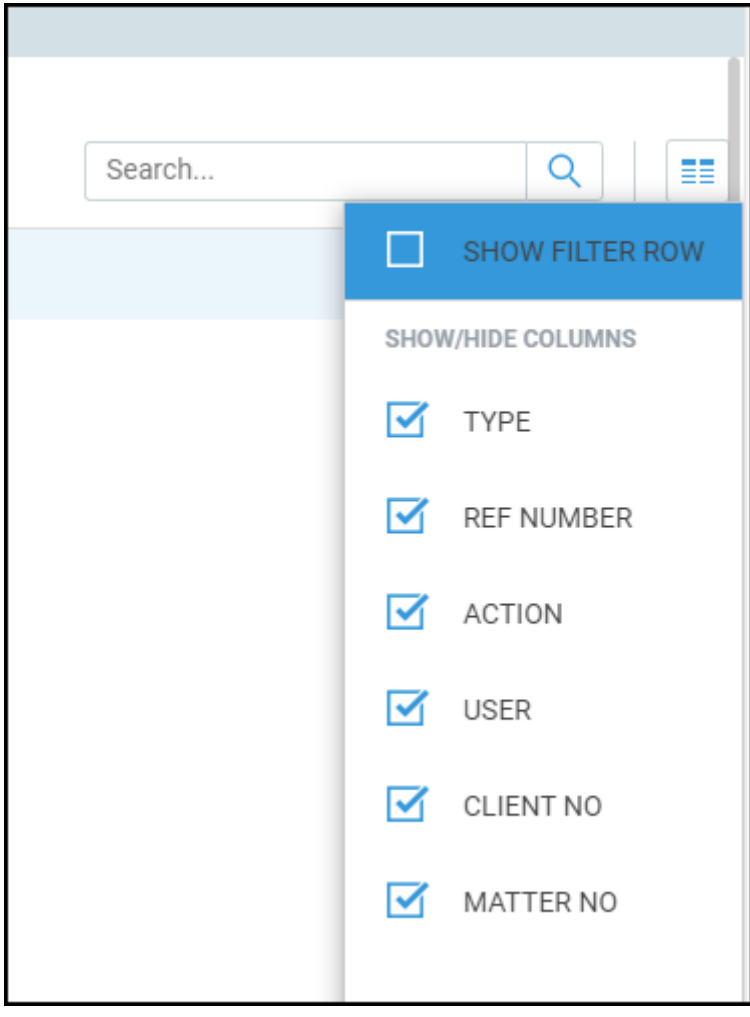

## Exporting the Matter History Audit

You can export the results into a spreadsheet if you wish. Simply click on Export and then choose either XLSX or CSV.

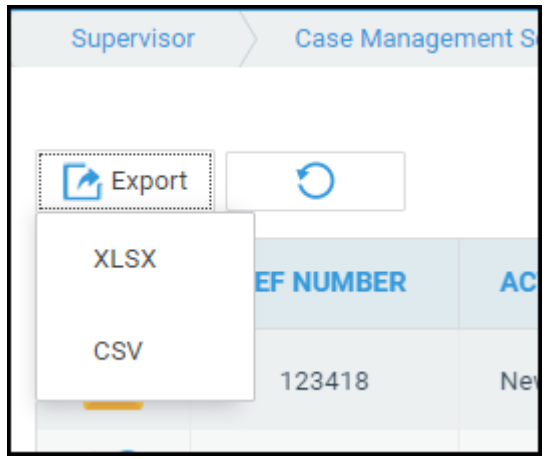